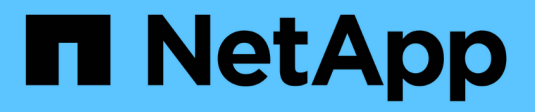

# **Manage FPolicy configurations** ONTAP 9

NetApp September 20, 2024

This PDF was generated from https://docs.netapp.com/us-en/ontap/nas-audit/commands-modify-fpolicyconfig-reference.html on September 20, 2024. Always check docs.netapp.com for the latest.

# **Table of Contents**

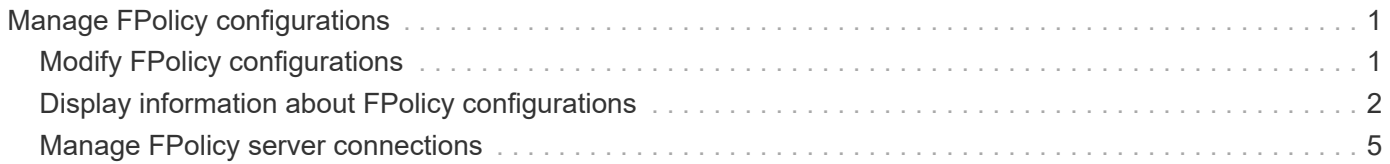

# <span id="page-2-0"></span>**Manage FPolicy configurations**

# <span id="page-2-1"></span>**Modify FPolicy configurations**

# **Commands for modifying FPolicy configurations**

You can modify FPolicy configurations by modifying the elements that make up the configuration. You can modify external engines, FPolicy events, FPolicy scopes, FPolicy persistent stores, and FPolicy policies. You can also enable or disable FPolicy policies. When you disable the FPolicy policy, file monitoring is discontinued for that policy.

**If you want to modify… Use this command…** External engines values vserver fpolicy policy external-engine modify Events **Exercise 1988** vserver fpolicy policy event modify Scopes vserver fpolicy policy scope modify Persistent store vserver fpolicy persistent-store modify Policies vserver fpolicy policy modify

You should disable an FPolicy policy before modifying its configuration.

See the man pages for the commands for more information.

# **Enable or disable FPolicy policies**

You can enable FPolicy policies after the configuration is complete. Enabling the policy sets its priority and starts file access monitoring for the policy. You can disable FPolicy policies if you want to stop file access monitoring for the policy.

#### **What you'll need**

Before enabling FPolicy policies, the FPolicy configuration must be completed.

#### **About this task**

- The priority is used when multiple policies are enabled on the storage virtual machine (SVM) and more than one policy has subscribed to the same file access event.
- Policies that use the native engine configuration have a higher priority than policies for any other engine, regardless of the sequence number assigned to them when enabling the policy.
- If you want to change the priority of an FPolicy policy, you must disable the policy and then reenable it using the new sequence number.

#### **Step**

1. Perform the appropriate action:

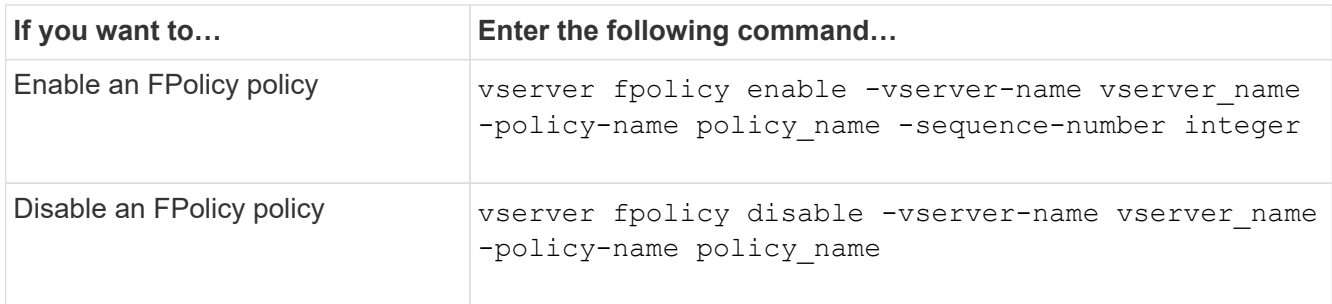

# <span id="page-3-0"></span>**Display information about FPolicy configurations**

# **How the show commands work**

It is helpful when displaying information about the FPolicy configuration to understand how the show commands work.

A show command without additional parameters displays information in a summary form. Additionally, every show command has the same two mutually exclusive optional parameters,  $\text{-}instance$  and  $\text{-}fields$ .

When you use the -instance parameter with a show command, the command output displays detailed information in a list format. In some cases, the detailed output can be lengthy and include more information than you need. You can use the -fields fieldname [, fieldname...] parameter to customize the output so that it displays information only for the fields you specify. You can identity which fields that you can specify by entering ? after the -fields parameter.

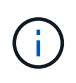

The output of a show command with the -fields parameter might display other relevant and necessary fields related to the requested fields.

Every show command has one or more optional parameters that filter that output and enable you to narrow the scope of information displayed in command output. You can identity which optional parameters are available for a command by entering ? after the show command.

The show command supports UNIX-style patterns and wildcards to enable you to match multiple values in command-parameters arguments. For example, you can use the wildcard operator (\*), the NOT operator (!), the OR operator (|), the range operator (integer…integer), the less-than operator (<), the greater-than operator  $(>)$ , the less-than or equal to operator  $(<=)$ , and the greater-than or equal to operator  $(>=)$  when specifying values.

For more information about using UNIX-style patterns and wildcards, see the [Using the ONTAP command-line](https://docs.netapp.com/us-en/ontap/system-admin/command-line-interface-concept.html) [interface](https://docs.netapp.com/us-en/ontap/system-admin/command-line-interface-concept.html).

# **Commands for displaying information about FPolicy configurations**

You use the fpolicy show commands to display information about the FPolicy configuration, including information about FPolicy external engines, events, scopes, and policies.

**If you want to display information about Use this command… FPolicy…**

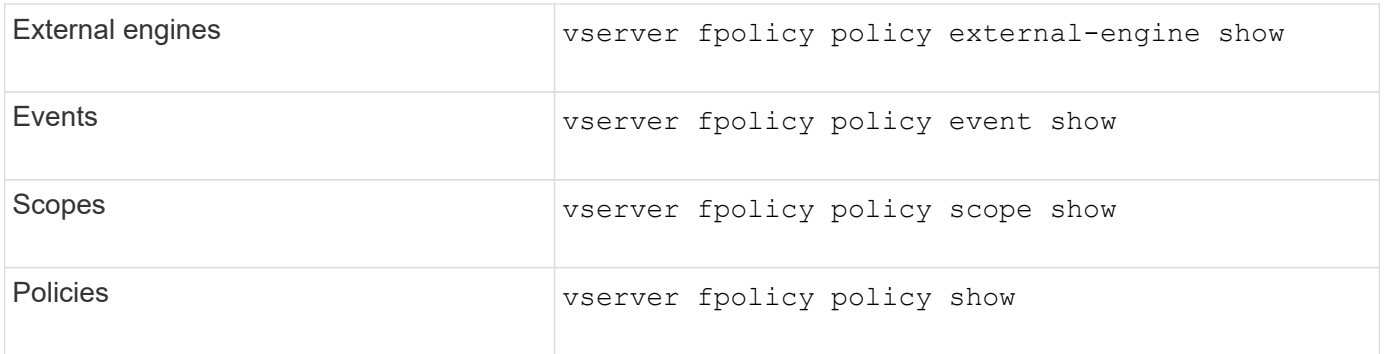

See the man pages for the commands for more information.

# **Display information about FPolicy policy status**

You can display information about the status for FPolicy policies to determine whether a policy is enabled, what external engine it is configured to use, what the sequence number is for the policy, and to which storage virtual machine (SVM) the FPolicy policy is associated.

#### **About this task**

If you do not specify any parameters, the command displays the following information:

- SVM name
- Policy name
- Policy sequence number
- Policy status

In addition to displaying information about policy status for FPolicy policies configured on the cluster or a specific SVM, you can use command parameters to filter the command's output by other criteria.

You can specify the -instance parameter to display detailed information about listed policies. Alternatively, you can use the -fields parameter to display only the indicated fields in the command output, or -fields ? to determine what fields you can use.

#### **Step**

1. Display filtered information about FPolicy policy status by using the appropriate command:

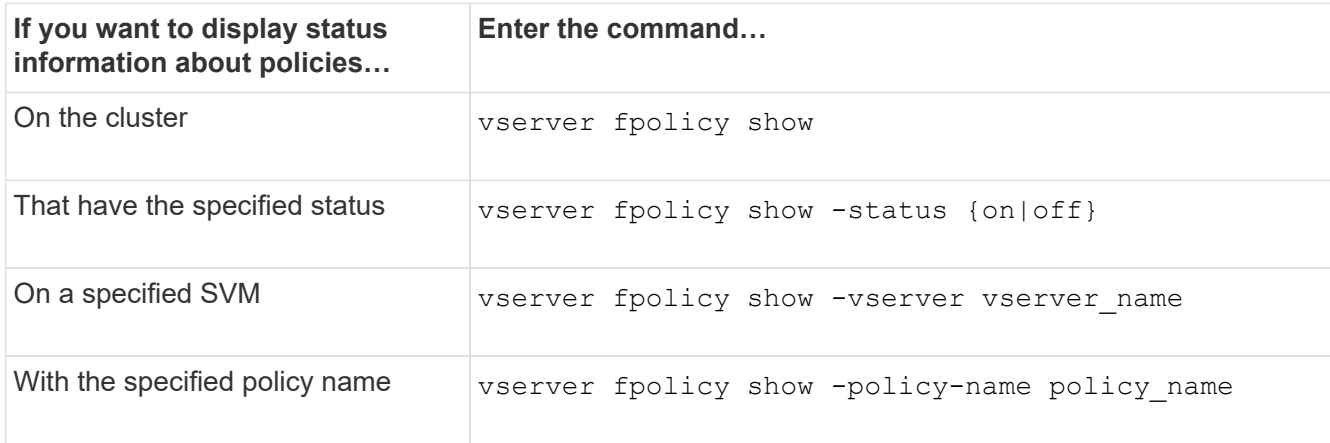

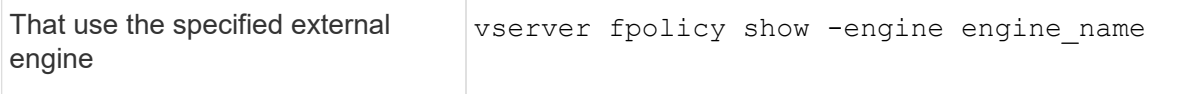

#### **Example**

The following example displays the information about FPolicy policies on the cluster:

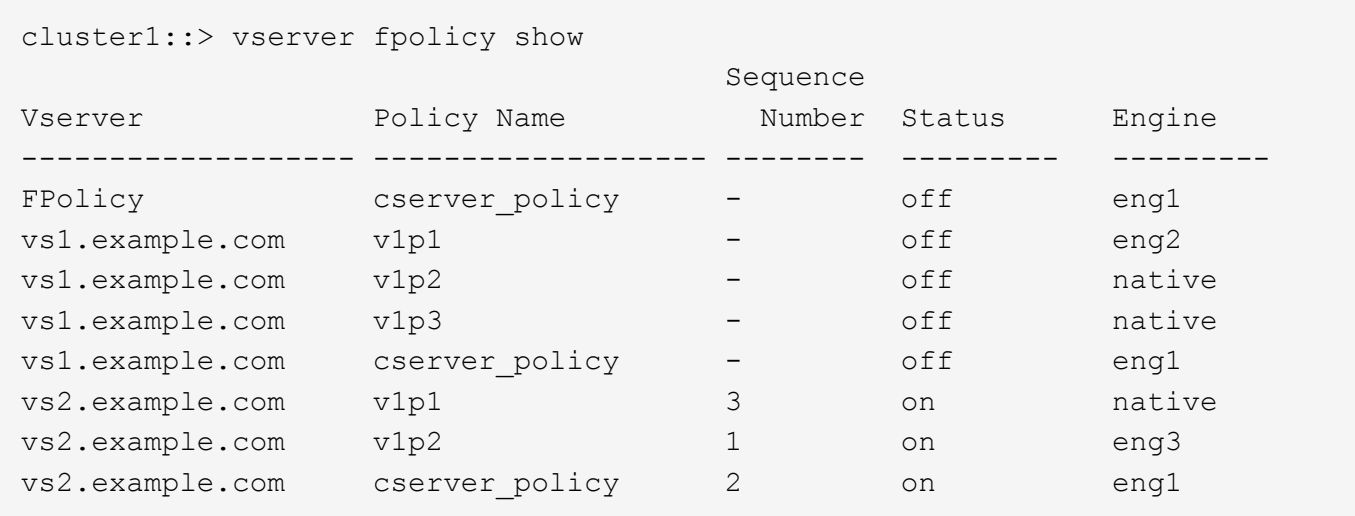

# **Display information about enabled FPolicy policies**

You can display information about enabled FPolicy policies to determine what FPolicy external engine it is configured to use, what the priority is for the policy, and to which storage virtual machine (SVM) the FPolicy policy is associated.

#### **About this task**

If you do not specify any parameters, the command displays the following information:

- SVM name
- Policy name
- Policy priority

You can use command parameters to filter the command's output by specified criteria.

#### **Step**

1. Display information about enabled FPolicy policies by using the appropriate command:

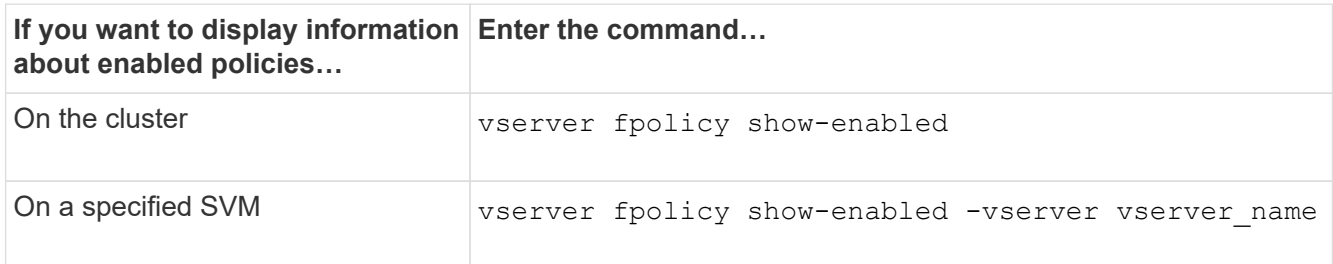

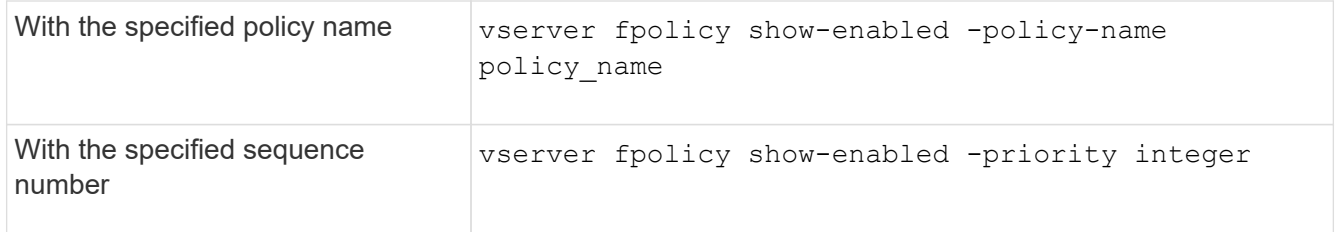

#### **Example**

The following example displays the information about enabled FPolicy policies on the cluster:

```
cluster1::> vserver fpolicy show-enabled
Vserver Policy Name Priority
----------------------- ------------------------- ----------
vs1.example.com pol native native native
vs1.example.com pol_native2 native
vs1.example.com pol1 2
vs1.example.com pol2 4
```
# <span id="page-6-0"></span>**Manage FPolicy server connections**

### **Connect to external FPolicy servers**

To enable file processing, you might need to manually connect to an external FPolicy server if the connection has previously been terminated. A connection is terminated after the server timeout is reached or due to some error. Alternatively, the administrator might manually terminate a connection.

#### **About this task**

If a fatal error occurs, the connection to the FPolicy server can be terminated. After resolving the issue that caused the fatal error, you must manually reconnect to the FPolicy server.

#### **Steps**

1. Connect to the external FPolicy server by using the vserver fpolicy engine-connect command.

For more information about the command, see the man pages.

2. Verify that the external FPolicy server is connected by using the vserver fpolicy show-engine command.

For more information about the command, see the man pages.

### **Disconnect from external FPolicy servers**

You might need to manually disconnect from an external FPolicy server. This might be desirable if the FPolicy server has issues with notification request processing or if you

need to perform maintenance on the FPolicy server.

#### **Steps**

1. Disconnect from the external FPolicy server by using the vserver fpolicy engine-disconnect command.

For more information about the command, see the man pages.

2. Verify that the external FPolicy server is disconnected by using the vserver fpolicy show-engine command.

For more information about the command, see the man pages.

### **Display information about connections to external FPolicy servers**

You can display status information about connections to external FPolicy servers (FPolicy servers) for the cluster or for a specified storage virtual machine (SVM). This information can help you determine which FPolicy servers are connected.

#### **About this task**

If you do not specify any parameters, the command displays the following information:

- SVM name
- Node name
- FPolicy policy name
- FPolicy server IP address
- FPolicy server status
- FPolicy server type

In addition to displaying information about FPolicy connections on the cluster or a specific SVM, you can use command parameters to filter the command's output by other criteria.

You can specify the -instance parameter to display detailed information about listed policies. Alternatively, you can use the -fields parameter to display only the indicated fields in the command output. You can enter ? after the -fields parameter to find out which fields you can use.

#### **Step**

1. Display filtered information about connection status between the node and the FPolicy server by using the appropriate command:

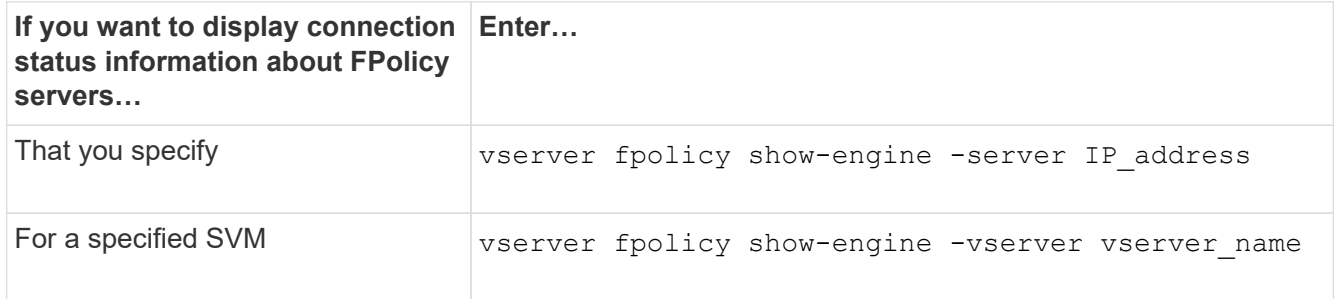

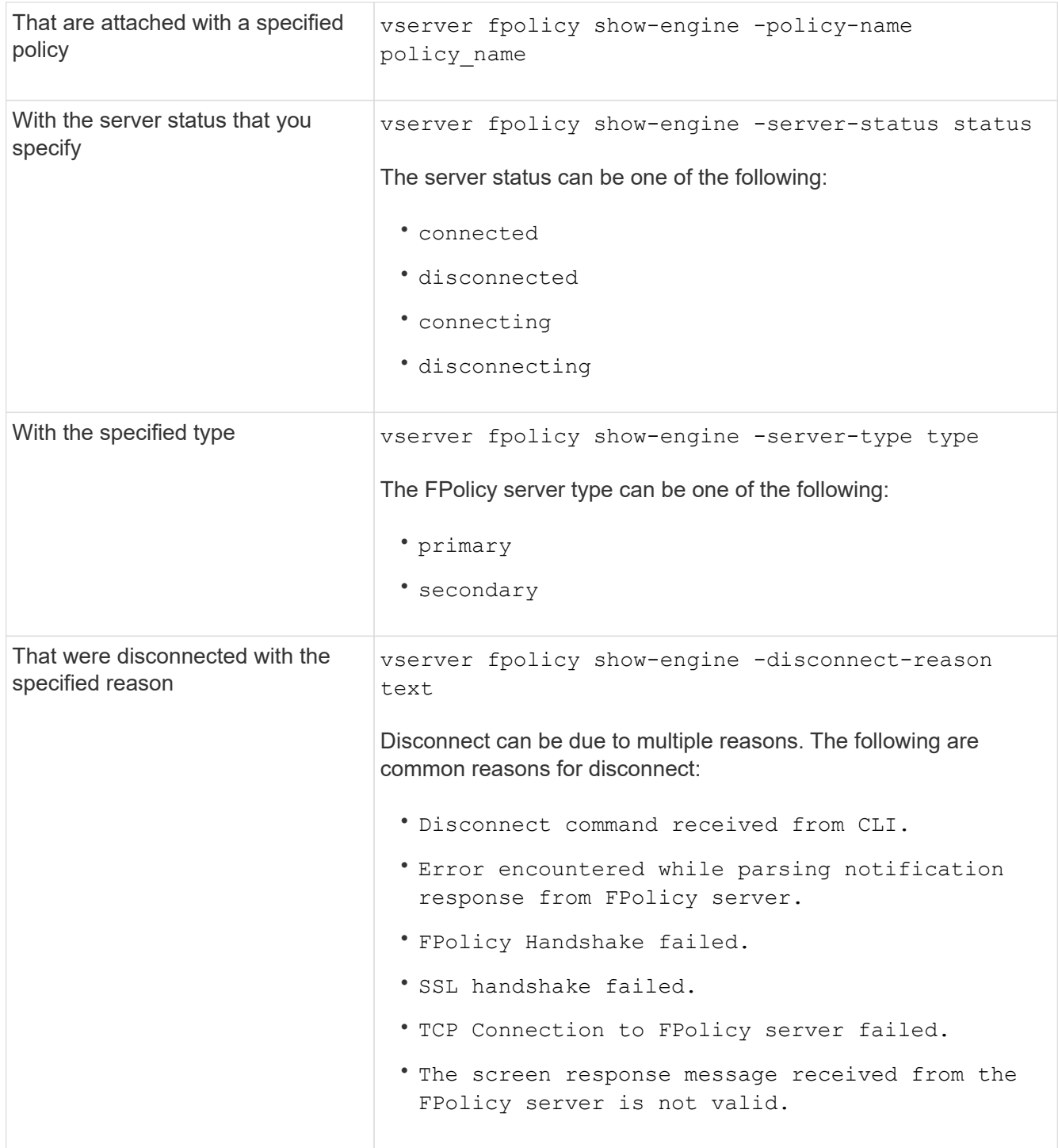

## **Example**

This example displays information about external engine connections to FPolicy servers on SVM vs1.example.com:

```
cluster1::> vserver fpolicy show-engine -vserver vs1.example.com
FPolicy Server- Server-
Vserver   Policy Node   Server   status type
--------------- --------- ------------ ------------- -------------
 ---------
vs1.example.com policy1 node1 10.1.1.2 connected primary
vs1.example.com policy1 node1 10.1.1.3 disconnected primary
vs1.example.com policy1 node2 10.1.1.2 connected primary
vs1.example.com policy1 node2 10.1.1.3 disconnected primary
```
This example displays information only about connected FPolicy servers:

```
cluster1::> vserver fpolicy show-engine -fields server -server-status
connected
node vserver policy-name server
---------- --------------- ----------- -------
node1 vs1.example.com policy1 10.1.1.2
node2 vs1.example.com policy1 10.1.1.2
```
## **Display information about the FPolicy passthrough-read connection status**

You can display information about FPolicy passthrough-read connection status to external FPolicy servers (FPolicy servers) for the cluster or for a specified storage virtual machine (SVM). This information can help you determine which FPolicy servers have passthrough-read data connections and for which FPolicy servers the passthrough-read connection is disconnected.

#### **About this task**

If you do not specify any parameter, the command displays the following information:

- SVM name
- FPolicy policy name
- Node name
- FPolicy server IP address
- FPolicy passthrough-read connection status

In addition to displaying information about FPolicy connections on the cluster or a specific SVM, you can use command parameters to filter the command's output by other criteria.

You can specify the -instance parameter to display detailed information about listed policies. Alternatively, you can use the -fields parameter to display only the indicated fields in the command output. You can enter ? after the -fields parameter to find out which fields you can use.

**Step**

1. Display filtered information about connection status between the node and the FPolicy server by using the appropriate command:

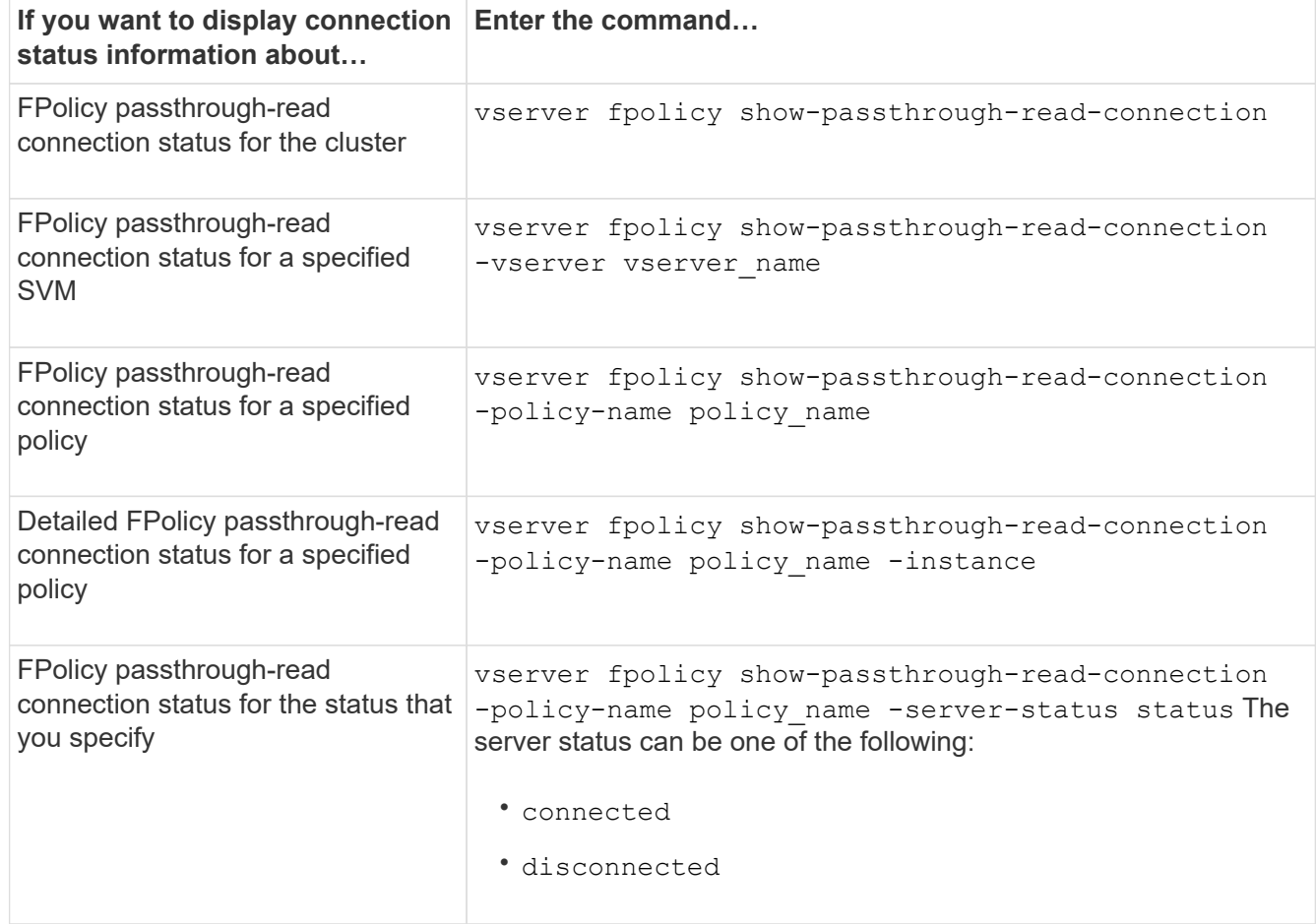

#### **Example**

The following command displays information about passthrough-read connections from all FPolicy servers on the cluster:

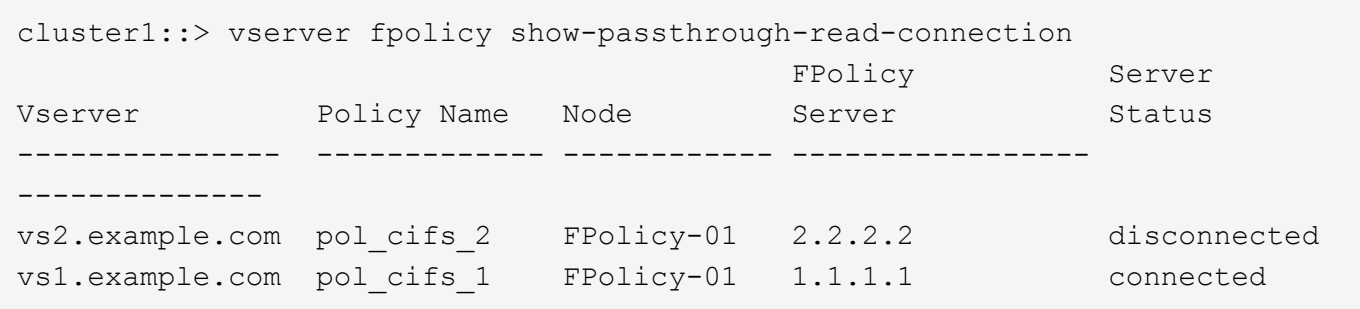

The following command displays detailed information about passthrough-read connections from FPolicy servers configured in the "pol\_cifs\_1" policy:

cluster1::> vserver fpolicy show-passthrough-read-connection -policy-name pol\_cifs\_1 -instance

```
  Node: FPolicy-01
                                              Vserver: vs1.example.com
                                               Policy: pol_cifs_1
                                               Server: 1.1.1.1
                  Session ID of the Control Channel: 8cef052e-2502-11e3-
88d4-123478563412
                                        Server Status: connected
        Time Passthrough Read Channel was Connected: 9/24/2013 10:17:45
   Time Passthrough Read Channel was Disconnected: -
Reason for Passthrough Read Channel Disconnection: none
```
#### **Copyright information**

Copyright © 2024 NetApp, Inc. All Rights Reserved. Printed in the U.S. No part of this document covered by copyright may be reproduced in any form or by any means—graphic, electronic, or mechanical, including photocopying, recording, taping, or storage in an electronic retrieval system—without prior written permission of the copyright owner.

Software derived from copyrighted NetApp material is subject to the following license and disclaimer:

THIS SOFTWARE IS PROVIDED BY NETAPP "AS IS" AND WITHOUT ANY EXPRESS OR IMPLIED WARRANTIES, INCLUDING, BUT NOT LIMITED TO, THE IMPLIED WARRANTIES OF MERCHANTABILITY AND FITNESS FOR A PARTICULAR PURPOSE, WHICH ARE HEREBY DISCLAIMED. IN NO EVENT SHALL NETAPP BE LIABLE FOR ANY DIRECT, INDIRECT, INCIDENTAL, SPECIAL, EXEMPLARY, OR CONSEQUENTIAL DAMAGES (INCLUDING, BUT NOT LIMITED TO, PROCUREMENT OF SUBSTITUTE GOODS OR SERVICES; LOSS OF USE, DATA, OR PROFITS; OR BUSINESS INTERRUPTION) HOWEVER CAUSED AND ON ANY THEORY OF LIABILITY, WHETHER IN CONTRACT, STRICT LIABILITY, OR TORT (INCLUDING NEGLIGENCE OR OTHERWISE) ARISING IN ANY WAY OUT OF THE USE OF THIS SOFTWARE, EVEN IF ADVISED OF THE POSSIBILITY OF SUCH DAMAGE.

NetApp reserves the right to change any products described herein at any time, and without notice. NetApp assumes no responsibility or liability arising from the use of products described herein, except as expressly agreed to in writing by NetApp. The use or purchase of this product does not convey a license under any patent rights, trademark rights, or any other intellectual property rights of NetApp.

The product described in this manual may be protected by one or more U.S. patents, foreign patents, or pending applications.

LIMITED RIGHTS LEGEND: Use, duplication, or disclosure by the government is subject to restrictions as set forth in subparagraph (b)(3) of the Rights in Technical Data -Noncommercial Items at DFARS 252.227-7013 (FEB 2014) and FAR 52.227-19 (DEC 2007).

Data contained herein pertains to a commercial product and/or commercial service (as defined in FAR 2.101) and is proprietary to NetApp, Inc. All NetApp technical data and computer software provided under this Agreement is commercial in nature and developed solely at private expense. The U.S. Government has a nonexclusive, non-transferrable, nonsublicensable, worldwide, limited irrevocable license to use the Data only in connection with and in support of the U.S. Government contract under which the Data was delivered. Except as provided herein, the Data may not be used, disclosed, reproduced, modified, performed, or displayed without the prior written approval of NetApp, Inc. United States Government license rights for the Department of Defense are limited to those rights identified in DFARS clause 252.227-7015(b) (FEB 2014).

#### **Trademark information**

NETAPP, the NETAPP logo, and the marks listed at<http://www.netapp.com/TM>are trademarks of NetApp, Inc. Other company and product names may be trademarks of their respective owners.